#### **AutoCAD Crack Free Download For Windows**

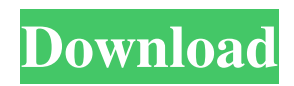

Users may enter data in multiple ways. Data may be entered manually, using a mouse (point and click) to place the cursor at the point of a block or line, or indirectly, by "pointing and clicking" on the screen itself (manually entering coordinates). The top of the screen shows a 3D view of the drawing, with toolbars, panes, and selections on the left side and drawing area on the right. In 2D mode, there are standard commands for placing objects, drawing lines, curves and shapes, text, and arrows. There is also a full palette of standard objects and drawing commands. The "draw" and "edit" tabs

# provide a standard set of editing commands. Editor's Note: Check out our

lists of the best AutoCAD Download With Full Crack tutorials and best AutoCAD books to help you sharpen your skills. AutoCAD for Autodesk Certified Design Associate Certification In AutoCAD 2014 there are design and drafting tools such as 3D modeling, 2D drafting, animation, 3D printing, and parametric 3D modeling tools. Also, there is new functionality and features in 2D (Drafting) such as speed, visual aids, 2D drawing, and 2D text. AutoCAD also includes 2D (Drawing) features such as erase and copy, multi-layer, and type. This year's update also includes the ability to track path history in AutoCAD. This

### guide will help you learn how to use the key commands and features of AutoCAD. It will also provide information about how to use the functions of the ribbon interface and how to customize and manage AutoCAD's options, properties, preferences, and local settings. You will find information on using symbols and other drawing commands, how to view the properties of objects and how to modify them, how to draw and edit lines, curves, text, arrows, blocks, dimensions, and so much more. Table of Contents The commands and commands of the ribbon interface, such as the menu commands and the toolbar or Quick Access toolbar (QAT), are now easier to use and understand. The ribbon interface is the

standard application program interface (API) used by AutoCAD and is fully integrated into the menus, toolbars, toolbox, and command line. These ribbon interface features also make it easier to navigate and understand AutoCAD, as well as much more efficient and effective. The ribbon interface is your primary tool

**AutoCAD Crack + Activation Download 2022 [New]**

AutoCAD Crack Free Download enables users to store commonly used shapes, components, attributes, editing preferences, and settings in the drawing database to speed up future use of the application. Assets An asset is any logical

# piece of information that can be used to produce or modify a drawing. The asset can be any of a drawing, file, property, or any other item with an associated information. Assets contain information about the relationship between items. As

of AutoCAD 2010, assets are divided into four categories. These are elements,

components, drawings, and properties. Elements are items that are typically used to create a drawing. Examples of elements are planes, circles, lines, and ellipses. Components are defined as items that can have children. For example, a component can be a part of a drawing, a drawing element, or a text box. Drawings are the physical items of a drawing. This includes blocks, splines, parametric

# curves, solids, surfaces, text, and layers. Properties are used to store information about other assets. For example, a property can store the size of a drawing element. A drawing element could have a property that stores its size. The size of the element would be represented as a

numerical value. This is known as the

property value. Assets can have attributes

that provide additional details about the

asset. For example, the Line Style asset

drafting. The Line Style asset attribute is

attribute. The Asset Management utility

enables users to view and modify assets,

their relationships, and their attributes.

attribute has the option values which

defined by the Asset Line Style asset

allow the user to set line styles for

## Property Sheets Property sheets are a fundamental method of storing and managing the information about the structure and attributes of a drawing. Property sheets can be associated with drawings, components, and elements. Property sheets can be customized to give the user different views of the property sheets. They are an essential part of the Asset Management utility and provide a tool to store and modify the information about the relationships between items. The Asset Management utility offers three types of property sheets: properties, asset values, and default values. Properties sheets store the information about relationships between items. These

references, or they can be represented in the form of objects. Asset values provide information about an asset. These are data values that can be set on items,

components, and drawings. Default values provide a1d647c40b

#### Screen 3: Create a new drawing. - From the menu bar, select "file"->"new" (as shown in the picture below). ![](

**What's New In AutoCAD?**

Improvements to the tables, lists and sequences added in AutoCAD 2022 New text formats Replace and ReplaceText Improvements Use Replace Text for the most common text formatting needs. (video: 1:35 min.) ReplaceText now replaces any word or phrase from a text file and can be used to build up content for blocks, tables, lists, and sequences. Formatting tab has been added in Tool

# Palette for an easy way to select formatting. Use the Formatting tool to format text, tables, lists, and sequences. Formatting panel has been added to the ribbon. Graphic Options panel has been added to the Tools palette. New shape

tools Add a shape Add a shape using a dialog box or from a reference image.

Select a shape using the shape tool, or drag shapes onto the drawing canvas.

Create a shape from a single-line or multiline drawing Use a one-line drawing or a multi-line drawing to add a shape. Import single-line drawings or multi-line drawings by choosing File -> Import. You can import all the lines of a multi-line

drawing by pressing Ctrl+T (or selecting Tools -> Import -> Multi-line). Shape tool

### uses a toolbox of predefined shapes that you can access from the Tools Palette or the Shape Palette. Use the Shape tool to create a shape from a reference image. To access the reference image from the Shape Palette, choose Shape from the Shape Palette menu and click Reference. Choose the type of shape you want to create from a document or image, and use the shape tools to create your shape. The shape that you create can be used in AutoCAD at any time to annotate or edit the drawing. Print in color, grayscale, and monochrome Print your drawings and report in color, grayscale, or monochrome using the Print command. Drawing

context Highlight and unhighlight drawing context Highlight and unhighlight drawing context to quickly find different drawing sections. Click in the drawing context to highlight and unhighlight it. You can then draw on it, or highlight it again to quickly switch to a different section. Drawing context for 2D and 3D objects A new kind of drawing context is available for 2D

Windows® 8, Windows® 8.1, Windows® Server 2012, Windows Server 2012 R2 Mac OS® 10.9 or later 2 GHz CPU with at least 2GB of RAM 4GB of RAM recommended HDD space at least 20GB Internet connection with stable internet connection for multiplayer and Steam Cloud™ Headset recommended Current Keyboard and Mouse configuration Web browser with Flash® (for Internet Explorer® 8 and later) or HTML5 support (for Chrome, Safari,